# 観光アプリケーション開発による観光者の路 面電車利用を支援する試み

伊藤恵. 宮下翔伍

公立はこだて未来大学

b1017020@fun.ac.jp

概要 **:** 自動車の普及により, 路面電車は環境に優しく, 利便性の高い公共交通期間として近年 注目され, 持続可能な町づくり, 中心市街地の活性化などに期待されている. 路面電車の利用 者は観光者, 沿線住民が中心となっているが, 地域の過疎化により, 沿線人口は年々減少傾向 となっている. そのため, 財政の負担となり, 路線の廃止などが危惧されている. これらの問 題から, 本研究では, 路面電車を利用した観光支援アプリケーションを開発することで, 路面 電車の利用割合が多い観光者の路面電車の利用を支援することを試みる. モバイルを用いた 観光支援アプリケーションを開発し, アプリの利用者が路面電車を利用することで安心して観 光を行えるよう, 観光スポットを含めたルート生成, 路面電車の時刻表を考慮したスケジュー ル作成支援を行う. これにより, 路面電車の利用率を促進させることを目指す.

キーワード **:** 観光支援, モバイルアプリケーション, 路面電車, ルート生成

## **1** はじめに

近年路面電車の復権, 注目が増えている. その 要因としては, 行き詰まったモータリゼーション 対策, 自動車からの CO<sub>2</sub> 増加に伴う環境悪化へ の対策として, 路面電車は環境に優しく, 利便性 の高い公共交通機関として認識されてきているこ とが考えられる [1]. 函館市に着目すると [4], 函 館市の人口減少に伴い, 路面電車の利用者は減少 傾向にあるが, 平成 27 年度には函館アリーナや 北海道新幹線の開業などにより国内外の観光客の 利用が伸び, 乗客数が増加している. しかし, 依 然として利用者の減少は抑えられていないため, 今後も続くと財政状況の負担により路線の廃止も 危惧されると考えられる. そのため, 本研究では 観光客の路面電車の利用を促進し, 路面電車の利 用者数の増加に繋げることを目的とする. 函館市 が行なった調査によると [3], 観光者が函館市内で 困ったこととして, 地図, パンフレットが少ない, バス・路面電車の乗り方が上位に挙げられた. ま た, 事前に観光に関して不足した情報としては飲 食店や観光スポットへの経路情報, バス・路面電 車の乗り方, グルメなどが上位に挙げられた. こ れらの結果を踏まえて, 本研究で観光者に観光ス ポットの情報, 路面電車の情報支援, 観光スポッ ト, 路面電車を繋ぐルート生成, 路面電車の時刻 表を考慮したスケジュール作成支援を行うこと で, 観光における課題点を支援する. これにより, 観光者の路面電車の興味関心を促し, 路面電車の 利用を促進させることを試みる.

## **2** 関連研究

## **2.1** バス観光支援システムに関する研究

工藤らの研究 [2] では, 空き時間を利用したバ スによる観光を促進するための観光支援システ ムを開発した. システムの概要としては, 地図上 にユーザの現在地やバスで行く観光スポット, そ こへ行くためのバスの観光地, 停留所を表示する. ユーザが予定のある時刻と場所をシステムに入力 するとユーザの現在地やユーザが予定までの空き 時間に観光可能な観光スポットを表示する. ユー ザが観光スポットを選択すると, その観光スポッ トの説明やそこへ行くためのバス, 到着時間, 滞 在可能な時間を表示する. この研究は公共交通機 関のデータと観光スポットのデータを結びつけた アルゴリズムの設計を行なっている点において, 本研究で参考となる開発事例と考えた.

# **3** 観光支援アプリケーションの提案

観光者が観光する際に不足する情報, 観光スポ ットへの経路情報, 路面電車の時刻を考慮したス ケジュール作成を本アプリケーションで支援す る. アプリケーションの対象ユーザーは路面電車 近郊の観光を目的とする観光客とする.

 $\mathbf 1$ 

# **3.1 Directions API**

Directions API とは, Google が提供している サービスである Google Maps Platform で利用で きる API の一つである. Google Maps Platform とは, Android, iOS, Web ブラウザ, HTTP 経由 で利用できる Web 地図サービスである. Directions API は様々な API の中で地点間のルートを 算出するのに特化した API である. 主な機能と しては以下の 3 点である.

- *•* 地点間 (出発地から目的地) の最短ルートを 算出
- *•* 複数の交通機関, 自動車, 自転車, 徒歩などの 移動モードの設定 (日本は徒歩, 自動車のみ 対応)
- *•* 過去の交通渋滞情報と現在の交通状況に基づ いた移動時間を計算

また, 経由地を含め最大 25 地点まで含めたルー トを算出することができる. 本研究では観光ルー ト生成に用いる. ただし、函館の路面電車には対 応していないため,そのまま用いることはできな い.本研究での活用方法の詳細は 3.3 節にて説明 する.

# **3.2** アプリケーション概要

提案アプリケーションでは, 上記で説明したDirectinos API と Swift を使用して開発を行う. シ ステム構成内容は図 1 に示す. アプリケーション に使用するためのデータとして函館市公式観光情 報サイト「はこぶら」[5] から電停から徒歩圏内 の 120 箇所の観光スポットデータ, 函館市役所の サイト [6] から函館市の全ての電停 26 箇所の時刻 表データを用いる. 時刻表データには国際的に広 く利用されている公共交通用データフォーマット 「GTFS」[7] に日本の状況を踏まえて拡張された 形式である「GTFS-JP」を用いる. 二つのデータ を用いてアプリケーション内に路面電車の位置情 報, 時刻表, 観光スポットの位置情報を表示する.

観光スポットの表示に関しては, 電停を中心 として範囲を設定する. 電停を選択することで, 電停周辺の一定範囲内の観光スポットのみ表示を 行う.

この結果, ユーザにとって観光スポットの絞り 込みが可能となり, 初めて路面電車に乗るユー ザーは電停と観光スポットの関連付けて情報を与 えることができるため, 路面電車に興味を持たせ る機会を与えることができる. ユーザはマップ

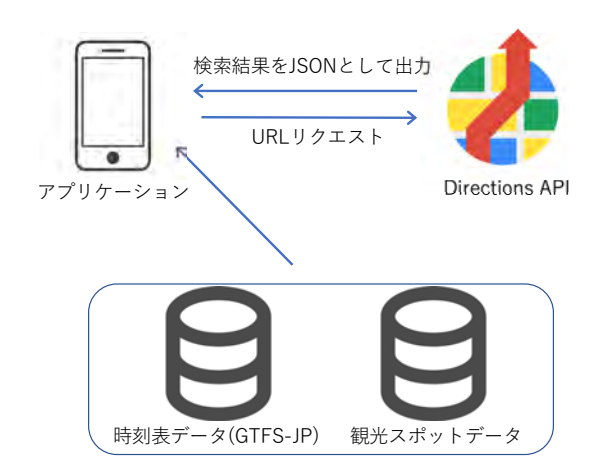

Fig. 1 システム構成

から乗る電停を選択した後, 行きたい観光スポッ トを選択すると, 選択した観光スポットの詳細 ページに繋がるボタンと選択したスポットをスケ ジュールに追加する (以下,「Go」) ボタンが表示 される. 電停選択後のスポット選択画面を図 2 に 示す. スポット詳細ページは「はこぶら」のサイ トページを利用している. ユーザがスポットの詳 細ボタンを選択すると, 各観光スポットの詳細情 報が載った「はこぶら」のページに遷移する. ユー ザにとって知らない観光スポットであれば, 詳細 ページで情報を閲覧することができる. スポット を決定した場合は「Go」ボタンを押す. 「Go」ボ タンを押すと, 選択したスポットでの滞在時間を 入力する. その後, スケジュール作成画面に移動 する. スケジュール作成画面では目的地が複数あ る場合, 経由地に追加を行うことができる. 目的 地が決定した場合は検索を行う. 検索結果が返る と出発地点から目的地までのスケジュールが表示 されたスケジュール画面に遷移する. スケジュー ル画面に関する説明は3.5 節にて行う. また, スケ ジュール画面からマップ画面に遷移できる. マッ プ画面には出発地点, 出発地点最寄りの電停, 目 的地最寄りの電停, 目的地を含めたルートが表示 される.

#### **3.3** 観光スポットを経由したルート生成

アプリケーション内で使用するルート生成シス テムに関して説明する. 本システムでは, 3.1 節 で説明を行った Directions API を使用してルー ト検索を行う. 出発地点を origin, 目的地を destination, 複数の目的地があれば, 経由地として waypoints をパラメータとして URL の作成を行

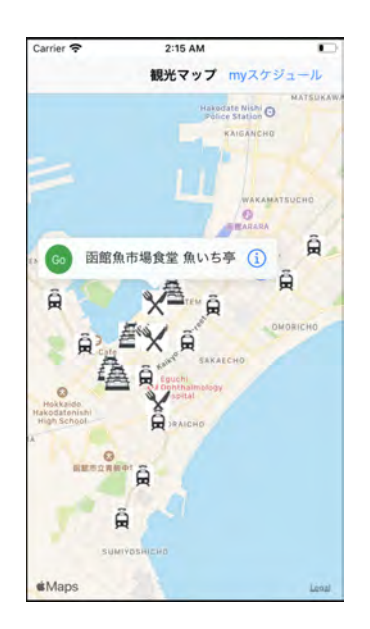

Fig. 2 スポット選択画面

う. これを使用して, Directions API と通信を行 う. 結果は JSON として返されるため, Swift 内 にてJSON を受け取るためのデータモデルを用意 した. 取得した結果の中から, マップのルートに 必要な座標を抽出し, 図 3 のマップ画面に目的地 までのルートを表示する. また, Directions API は無料での利用には制限があり, リクエスト回数 が限られている. そのため, 一回のルート生成に 対して一回のみリクエストを行う. そして, 路面 電車を利用したルート生成を行うためには Directions API の情報だけでは徒歩に限定されたルー ト情報しか取得できないため不十分である. 本シ ステムのルート生成アルゴリズムの詳細は 3.4 節 にて説明する.

# **3.4** ルート生成アルゴリズムの実装

ルート生成システムのアルゴリズムの実装方針 に関して説明する. 路面電車を介したルート生成 を行うために, Directions API と時刻表のデータ を併用する (図 4). Directions API では徒歩を介 したルート情報の取得, 時刻表のデータでは電停 間のルート情報を使用することで取得する. まず, 出発地点, 出発地点最寄りの電停, 目的地最寄り の電停, 目的地をマップの座標から取得する. こ こでは, 出発地点最寄りの電停を a とし, 目的地 最寄りの電停を b とする. 次に, Directions API を使用し, 出発地点と電停 a の区間, 目的地と電 停 b の区間を Directions API を用いて取得する. 電停 a と電停 b の区間は時刻表のデータから到着

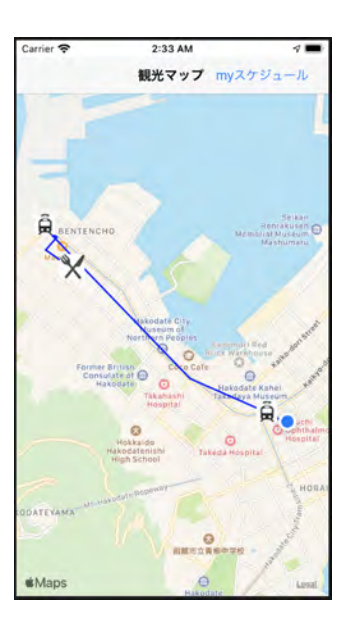

Fig. 3 マップ画面

時刻を比較することで電停間の移動時間を取得す る. 最後に, 二つの取得したデータを統合し, ルー ト表示を行う. 本稿執筆時点で, 一つの目的地に 対するルート生成は実装できている. 残りの実 装の課題点として, (1) 経由地を含めたルート実 装, (2) スポットの絞り込み方法の追加, (3) 誤っ たルートが生成される問題への対処がある. (3) について, Directions API で検索する際に, 目的 地の座標ではなく, 目的地の名前をパラメータと して渡しているため, 別のスポットが検索されて しまうことが原因だと考えられる. 緯度経度等を 用いた検索を実装予定である. 今後はこれらの 3 つの課題点の解決に向けて実装を行う.

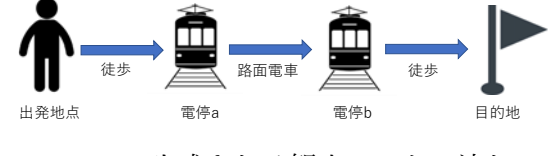

Fig. 4 生成される観光ルートの流れ

# **3.5** 時刻表を考慮したスケジュール作成

アプリケーション内で使用するスケジュール作 成機能に関して説明する. スケジュール画面は図 5 に示す. 本機能は, 3.3 節で得られた JSON 結 果を使用する. 3.3, 3.4 節では, スポット間の座 標データを取得することでマップにルートの表 示を行なっていたが, 本機能には, スポット間の 距離と時間情報を使用する. JSON からスポット 間の移動時間, 距離を抽出し, GTFS から時刻表 のデータを抽出することで, 現在地から最寄りの 電停の直近の到着時刻を算出し, 出発地点, 移動 時間, 電停間の移動時間, 目的地の順に表示して いる. 本稿執筆時点では一つの目的地へのスケ ジュールのみ表示される状態となっている. 目的 地が複数になる場合, スポットでの滞在時間が追 加の情報として表示される.

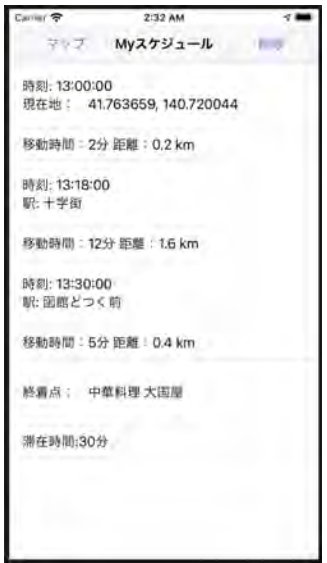

Fig. 5 スケジュール画面

# **4** 評価方法

本システムの有用性を検証するために, 評価実 験を検討している. 実験の目的として, 本アプリ ケーションにて生成されるルート, スケジュール が適切なものであるかの評価を行う. また, 本ア プリケーションを使用前と使用後で, 路面電車に 対する意識の差異を評価する. 実験はオンライン での実施を検討している. 実験方法としては以下 を検討している.

- 1. ダミーの現在地を複数用意する
- 2. 被験者はアプリケーションを使用し, 行きた い観光スポットを選んで貰う
- 3. ダミーの現在地から行きたい観光スポットま でのルート, スケジュールを生成する
- 4. 生成されたルート, スケジュールが適切なも のであるか被験者に評価を行って貰う
- 5. 2 から 4 の Step をダミーの現在地の数だけ繰 り返し行う
- 6. 最後に本アプリケーションと路面電車に関連 したアンケートに回答して貰う

## **5** まとめと今後

本研究では, 観光者の観光における課題点を支 援し, 観光者の路面電車の利用を促進するため, 観光スポットへの経路情報, 路面電車の時刻を考 慮したスケジュール作成支援を提案した. 課題 となっていた路面電車を考慮したスケジュール作 成, 経路情報の表示は一部実装できた. しかし, 複 数の観光スポットに行く場合や観光スポットの絞 り込み方法に関しては未だ実装できていない. そ のため, 今後も引き続き開発を行い, 実験によっ て本アプリケーションの評価も行っていく.

# 参考文献

- [1] 函館の路面電車に関する調査-市民及び観光 客の利用状況及び評価, 大橋美幸, 函大商学 論究, 2014, 47, 1, 55-110.
- [2] バスによる観光を促進するための空き時間 を活用した観光支援システムの提案, 工藤卓 也 and 奥野拓, 第 77 回全国大会講演論文 集, 2015, 1, 879-880.
- [3] 平成29年度函館市観光動向調査, 函館市観光 部観光企画課 函館国際観光コンベンション協 会, 2017, https://www.city.hakodate. hokkaido.jp/docs/2014060600023/ files/H29doukoucyousa.pdf.
- [4] 函館市交通事業経営ビジョン, 函館市企業 局, 2017, https://www.city.hakodate. hokkaido.jp/docs/2014030800156/ files/k\_vision\_all.pdf.
- [5] 函館市公式観光情報 はこぶら, 函館市観光 部, 2008, https://www.hakobura.jp/.
- [6] 函館市 City of HAKODATE, 函館市役 所, 2015, https://www.city.hakodate. hokkaido.jp.
- [7] 静的バス情報フォーマット (GTFS-JP) 仕様 書, 国土交通省 総合政策局 公共交通政策部, 2019, https://www.mlit.go.jp/common/ 001283244.pdf